### Institut für Telenautik

**Werkstatt Mixed Media / Netzkunst** 

https://telenautik.de

https://42loop.de/garage

https://code.hfbk.net/42loop

ulf.freyhoff@hfbk-hamburg.de stud. Helper: Jori Kehn (jori.kehn@googlemail.com) usually live at R240, Lerchenfeld

# difference between computer & microcontroller

```
computer usually has
    operating system(OS), multi tasking!
    graphical user interface(GUI)
    input / output:
       keyboard, (mouse)
       screen
       network
       audio
       usb / (bluetooth)
       raspberry pi: SD Card slot
       raspberry pi: General Purpose Input/Output (GPIO)
       raspberry pi: connector for raspicam
```

#### disclaimer / addendum

- supply chain problems!
- -- http://rpilocator.com
- beware: advertisement:
- -- tutorials and sensors: https://funduino.de/
- open source software:
   https://42loop.hfbkhamburg.de/garage/366

### Philosophy of the Raspberry Platform

#### about philosophy

https://raspberrypi.org

- open source (almost)
- RaspberryPi Foundation is a charity
  - -- manufactured in UK
- aim: provide cheap computers to everyone,
  - -- even in Africa or so: tv-output, battery power

#### alternatives: odroid, ...

# **Raspberry ZeroW**

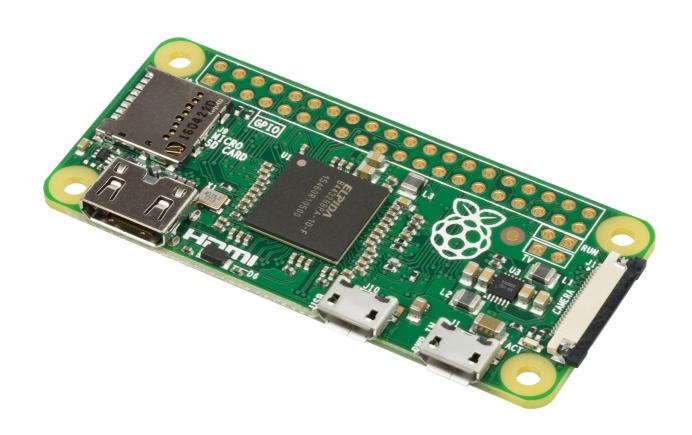

## Raspberry 3 A+

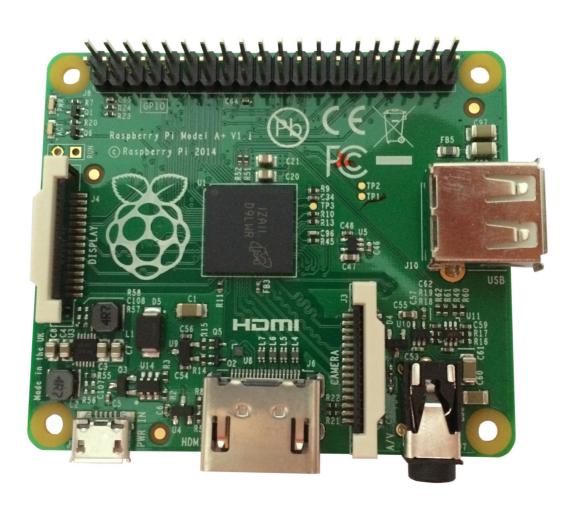

# Raspberry 3B+

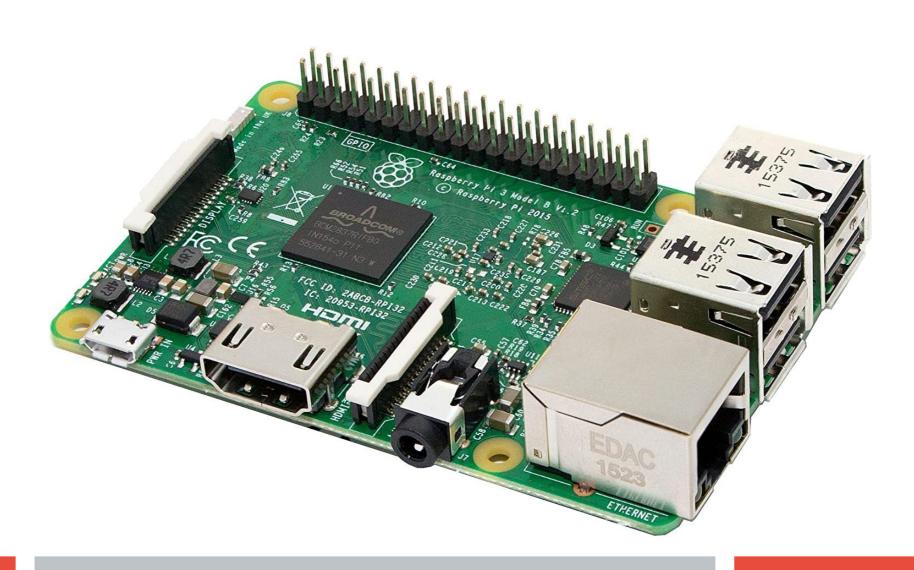

# Raspberry 4

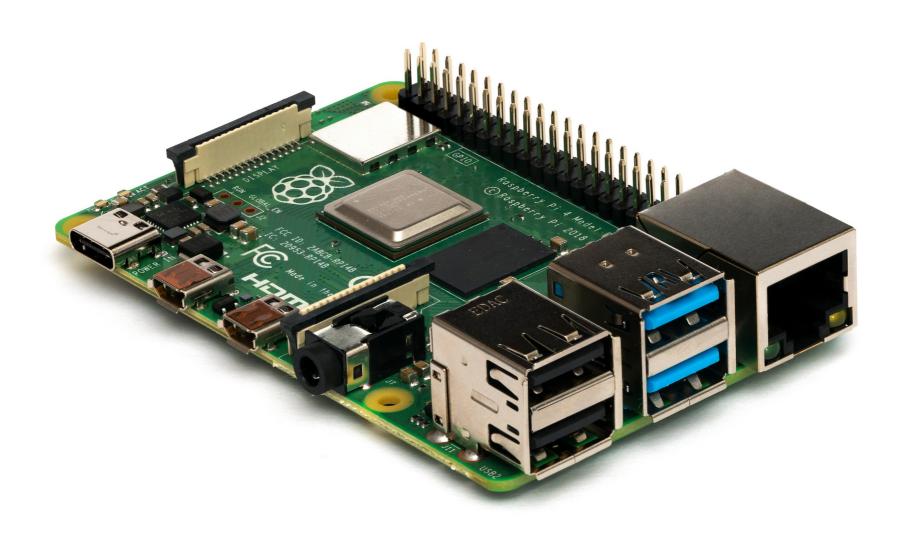

## what to buy to get started:

```
raspberry
sd-card (maybe with noobs preinstalled)
micro-usb power supply (usb-c for rpi4)
5V, 2.5A for Raspberry 3
(micro hdmi to hdmi adaptor for rpi4)
case (optional)
```

### get an Operating System

#### - download a current 'Raspbian' image from

https://www.raspberrypi.org/software

[an image is a complete OS to put onto an SD-Card]

- or: download the raspberrypi imager for your platform
- put SD-Card into your Computer / SD-Adaptor
- start the imager and follow instructions to
- -- download and copy the download to the SD-Card
- -- copy the .img file to the SD-Card
- (be patient, this will take some time)
- eject SD-Card

# alternative OS (maybe you want a media center?)

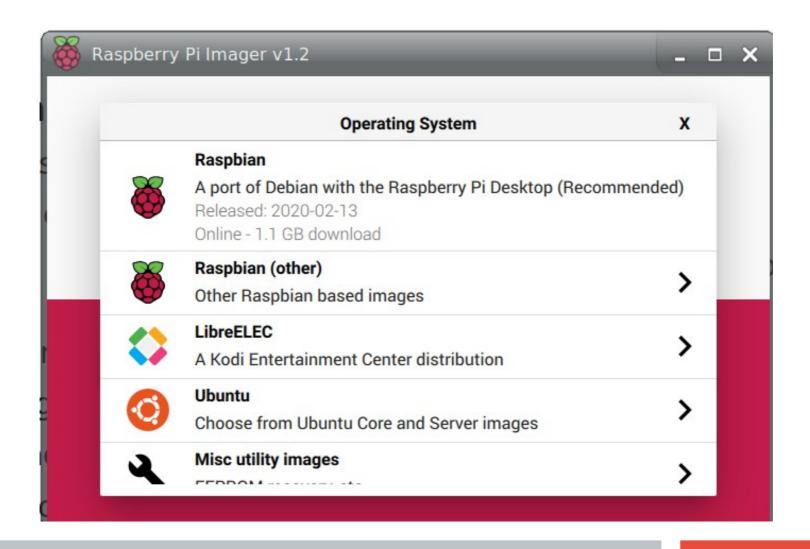

### **Start it up (RaspiOS):**

- insert SD Card
- plug in HDMI cable!
- connect to power supply
   will start into regular Desktop Environment
- configure Country/Language/Timezone
- configure Screen settings
- configure Wifi
- update Operating System
- restart

Congratulations!
You now have a fully functional Desktop
Computer for [~45€]

## besides 'fancy Desktops'

```
use ssh: 'secure shell' ssh pi@1.2.3.4 (default password: 'raspberry') additional software:
```

- e.g. sudo apt install omxplayer

#### **Use Cases**

#### most popular:

- OSMC based media player for use in video presentations (no buttons/logos, autostart, loopable, synchronizable, extendable)

## use cases: infoprinter

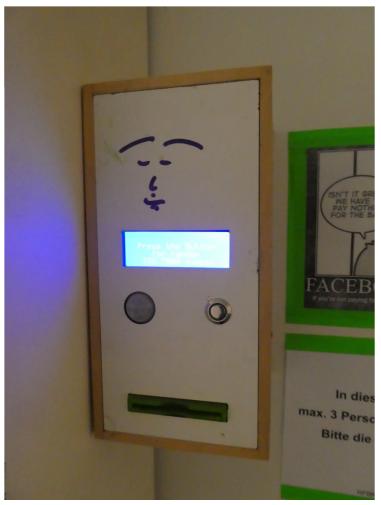

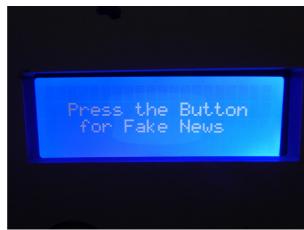

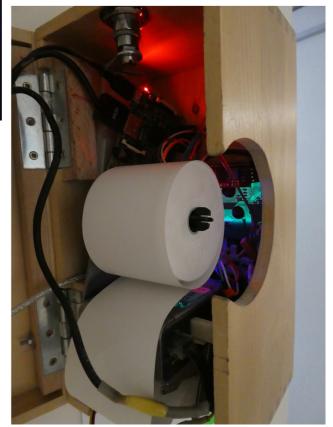

### use cases: infoscreens

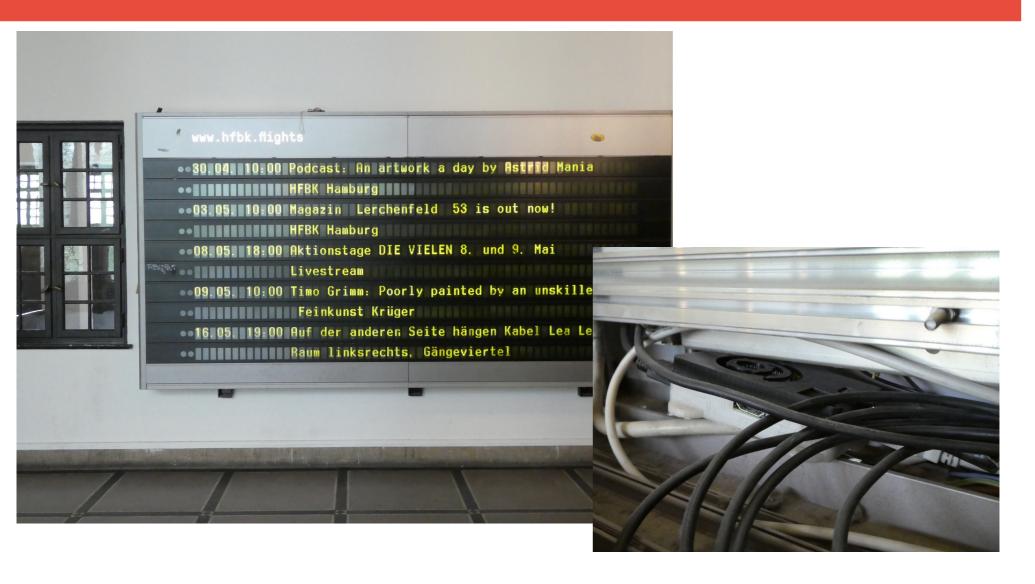

# use cases: machinery control [washing machine]

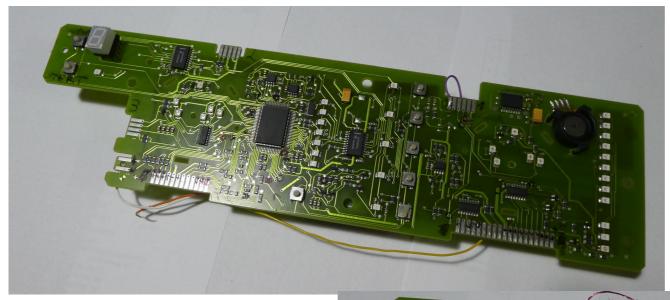

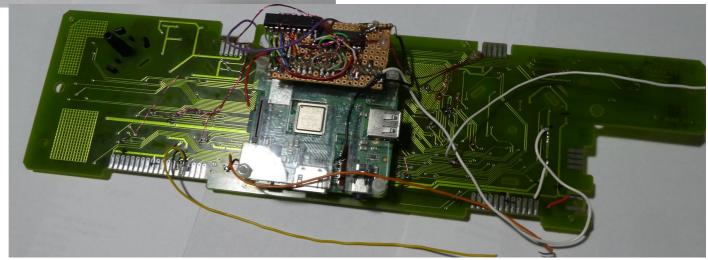

# use cases: car wash control [with android app]

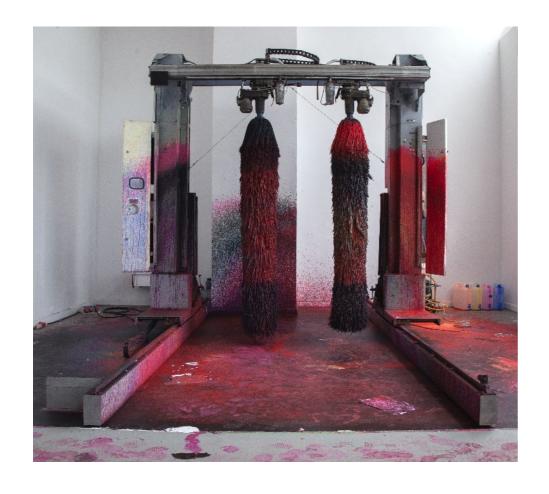

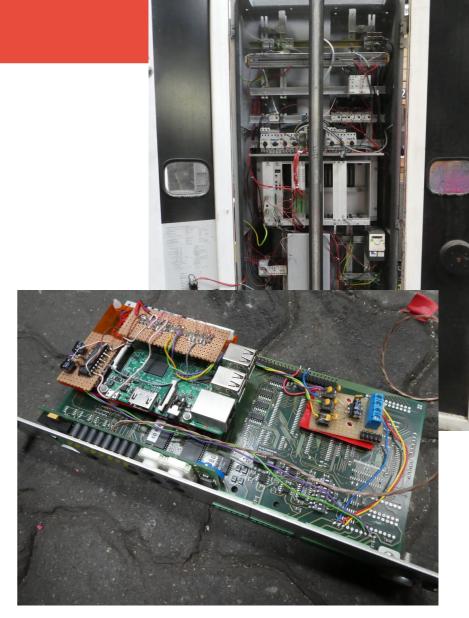

# use cases:utilities [SD Card Copier]

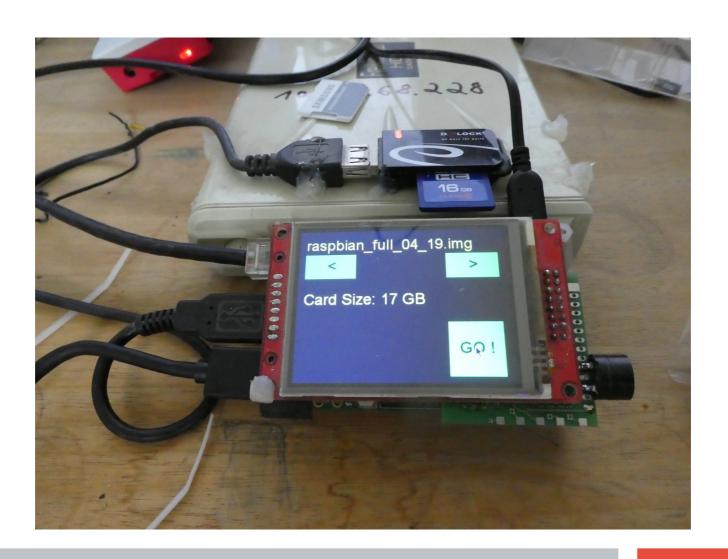